# STOCK & INDICES RELEASE NOTES

# OCTOBER 2008 MONTHLY UPDATE

These release notes pertain to the October 2008 monthly release of the CRSP US Stock and Indices databases.

This shipment of data utilizes the InstallShield® wizard. Because the data are compressed, data files are not accessible without first installing through the wizard. This applies to all CRSP data and software products. InstallShield® works for all three platforms: Windows, Linux, and Sun Solaris.

# OCTOBER 2008 DATA EDITS

## **GROUP EDITS**

Researched partial list of permnos with raw distribution data that had missing ex-date fields. Distributions missing from the stock database were added and distribution dates were changed where necessary.

## **INDIVIDUAL EDITS**

| PERMNO | COMPANY NAME                   | BEGIN DATE | END DATE   | DESCRIPTION                                                                                                    |
|--------|--------------------------------|------------|------------|----------------------------------------------------------------------------------------------------|
| 92584  | ASIA SPECIAL SITUATION ACQ COR | 2/13/2008  | 10/31/2008 | Changed sharecode from 11 to 12 throughout entire history.                                                                                         |
| 86162  | FEDERAL TRUST CORP             | 9/30/2008  | 10/31/2008 | Removed all 20080930 prices and added a halt record for 20080930-present                                                                           |
| 90319  | GOOGLE INC                     | 9/30/2008  | 9/30/2008  | Changed closing price to 400.52 from 403.98, high price to 425.10 from 483.63, low price to 392.32 from 212.63 and volume to 8824587 from 10849100 |
| 81085  | HEALTH FITNESS CORP            | 4/23/1999  | 10/21/2008 | Added zero namelines for the period 19990423-20081021 to reflect off exchange activity.                                                            |
| 11896  | MAXIM INTEGRATED PRODUCTS INC  | 10/2/2007  | 10/7/2008  | Added zero nameline from 20071002-20081007 to reflect off-exchange activity                                                                        |
| 92380  | SEANERGY MARITIME CORP         | 10/26/2007 | 10/31/2008 | Changed sharecode from 11 to 12 throughout entire history.                                                                                         |
| 92470  | STAR BULK CARRIERS CORP        | 9/30/2008  | 10/31/2008 | Changed sharecode from 11 to 12 throughout entire history.                                                                                         |
| 89279  | UNION BANKSHARES INC           | 9/4/2008   |            | SIC code changed to 6022 from 6020 on 20080904.                                                                                                    |

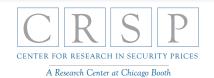

# **FILE VERSION SPECIFICS**

This table contains version specific information for the CRSP Stock Files with data ending December 2007. It contains the number of securities and information about the maximums of the event arrays.

| FILE CODE | # OF SECURITIES | MAX NAMES | MAX DISTS | MAX SHARES | MAX DELISTS | MAX GROUPS | MAX NASDIN | FIRST PERMNO | LAST PERMNO |
|-----------|-----------------|-----------|-----------|------------|-------------|------------|------------|--------------|-------------|
| DAZ       | 27364           | 28        | 987       | 563        | 1           | 3          | 2049       | 10000        | 93324       |
| MAZ       | 27859           | 39        | 987       | 563        | 1           | 4          | 2049       | 10000        | 93324       |

| CALENDAR                     | DATE RANGE        | DATE INDEX RANGE |
|------------------------------|-------------------|------------------|
| Daily trading calendar       | 19251231-20081031 | 1-21984          |
| Month-end trading calendar   | 19251231-20081031 | 1-995            |
| Year-end trading calendar    | 19251231-20091231 | 1-85             |
| Quarter-end trading calendar | 19251231-20091231 | 1-337            |
| Weekly trading calendar      | 19260102-20081031 | 1-4322           |

# **CRSPACCESS PRODUCT INFORMATION**

To simplify installation for our subscribers, data are bundled into product groups. Information relevant to each product group is listed.

| PRODUCT NAME                      | DATABASE  | MEDIA | SIZE   | INDICES                                                                                                    | PORTFOLIOS                                         | COMPONENTS & DESCRIPTION                                                                                        |
|-----------------------------------|-----------|-------|--------|----------------------------------------------------------------------------------------------------|----------------------------------------------------|----------------------------------------------------------------------------------------------------|
| CRSP 1925 US Stock with Indices   | FIZyyyymm | DVD   | 3.4 GB | All CRSP indices and portfolio asignments                                                                                                    | All portfolios                                     | DI - 1925 Daily US Stock & Indices<br>MI - 1925 Monthly US Stock & Indices<br>IF - CRSP Supplemental US Indices |
| CRSP 1925 US Stock                | FAZyyyymm | DVD   | 3.0 GB | CRSP NYSE/ AMEX/<br>NASDAQ Value-weighted<br>Market, CRSP NYSE/<br>AMEX/ NASDAQ Equal-<br>weighted Market, S&P<br>500 Composite, NASDAQ<br>Composite | NYSE/ AMEX/<br>NASDAQ<br>Capitalization<br>Deciles | DA - 1925 Daily US Stock MA - 1925 Monthly US Stock IN - CRSP Limited US Indices                                |
| CRSP 1962 US Stock                | A6Zyyyymm | DVD   | 2.6 GB | CRSP NYSE/ AMEX/<br>NASDAQ Value-weighted<br>Market, CRSP NYSE/<br>AMEX/ NASDAQ Equal-<br>weighted Market, S&P<br>500 Composite, NASDAQ<br>Composite | NYSE/ AMEX/<br>NASDAQ<br>Capitalization<br>Deciles | D6 - 1962 Daily US Stock M6 - 1962 Monthly US Stock IN - CRSP Limited US Indices                                |
| CRSP 1962 US Stock with Indices   | AXZyyyymm | DVD   | 3.0 GB | See FIZ                                                                                                    | All portfolios                                     | DX - 1962 Daily US Stock & Indices<br>MX - 1962 Monthly US Stock & Indices<br>IF - CRSP Supplemental US Indices |
| CRSP 1925 US Indices              | IFZyyyymm | CD    | 180 MB |                                                                                                    |                                                    | IF - CRSP Supplemental US Indices                                                                               |
| CRSP Legacy US Stock with Indices | AlZyyyymm | DVD   | 3.3 GB |                                                                                                    | All portfolios                                     | DI - 1962 Daily US Stock & Indices<br>MI - 1925 Monthly US Stock & Indices<br>IN - Supplemental US Indices      |
| CRSP Legacy US Stock              | AFZyyyymm | DVD   | 2.6 GB | See FAZ                                                                                                    | NYSE/ AMEX/<br>NASDAQ<br>Capitalization<br>Deciles | D6 - 1962 Daily US Stock<br>MA - 1925 Monthly US Stock<br>IN - CRSP Limited US Indices                          |
| CRSP Legacy Monthly Stock         | MAZyyyymm | DVD   | 369 MB | See AFZ                                                                                                    | See FAZ                                            | MA - 1925 Monthly US Stock                                                                                      |
| Daily & Monthly Treasuries        | BAZyyyymm | CD    | 981 MB |                                                                                                    |                                                    | BD - Daily Treasuries<br>BA - Monthly Treasuries                                                                |

| PRODUCT NAME                    | DATABASE  | MEDIA | SIZE    | INDICES | PORTFOLIOS | COMPONENTS & DESCRIPTION               |
|---------------------------------|-----------|-------|---------|---------|------------|----------------------------------------|
| Daily Treasuries                | BDZyyyymm | CD    | 902 MB  |         |            | BD - Daily Treasuries                  |
| Monthly Treasuries              | BMZyyyymm | CD    | 78.6 MB |         |            | BM - Monthly Treasuries                |
| Mutual Fund Database            | MFZyyyymm | DVD   | 3.21 GB |         |            | MF - Mutual Funds                      |
| CRSP/Ziman Daily & Monthly REIT | RAZyyyymm | CD    | 196 MB  |         |            | RD - Daily REITs<br>RM - Monthly REITs |
| CRSP/Ziman Monthly REIT         | RMZyyyymm | CD    | 186 MB  |         |            | RM - Monthly REITs                     |

# DATA INSTALLATION

Instructions and screen shots for installation are written for Windows. Differences related to Linux and Sun or media are noted.

#### **WINDOWS:**

To install data, insert your DVD into the drive and from the Start Menu, select Run d:\setupwin32.exe. Click OK.

## SUN SOLARIS (DVD INSTALL):

After inserting the DVD, a file manager will open with the file, setupsolaris.bin. Double click on this setup file to begin the installation process.

# LINUX(DVD INSTALL):

Upon insertion of the DVD, a file manager will open with the file, setuplinux.bin. Double click on this setup file to begin the installation process.

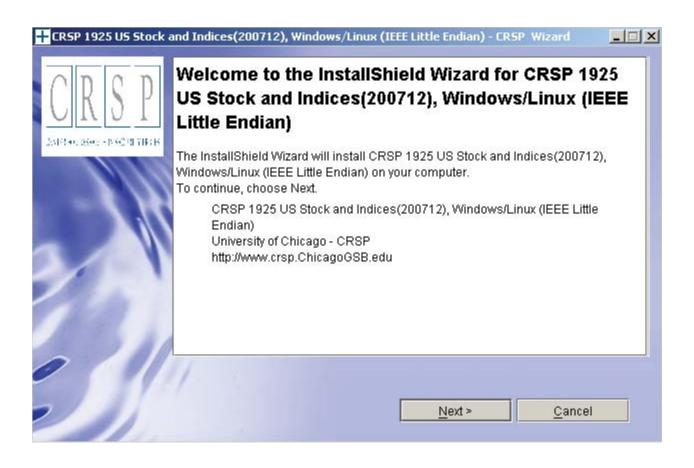

After clicking on **Next** on the Welcome screen, scroll through and read the CRSP Data and Utilities Agreement. Click to accept the terms of the license agreement. Click **Next**.

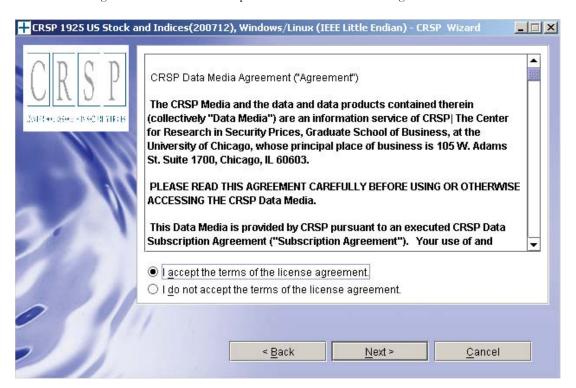

WINDOWS: The default directory for the data installation is c:\crspdata. You may accept or modify it. Click Next. Note: InstallShield does not verify available space. Please see the CRSPAccess Product Information chart on page 2 for space required for installation.

SUN SOLARIS & LINUX: The default directory for the data installation is /crspdata. You must have write permisson to the directory you specify, for example, /home/username/crspdata. Note: InstallShield does not verify available space. Please see the CRSPAccess Product Information chart on page 2 for space required for installation.

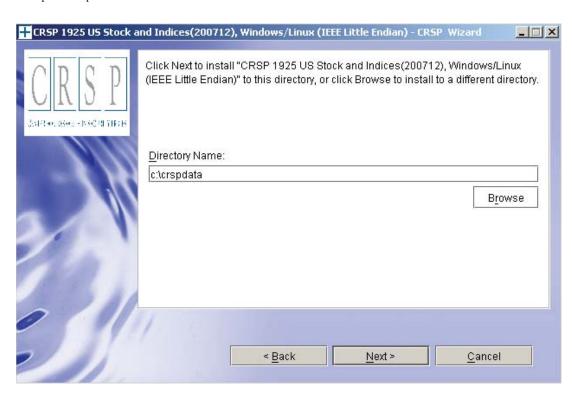

Summary information is displayed: Location, data components and the amount of space that is required for the data. Click on **Install** to proceed.

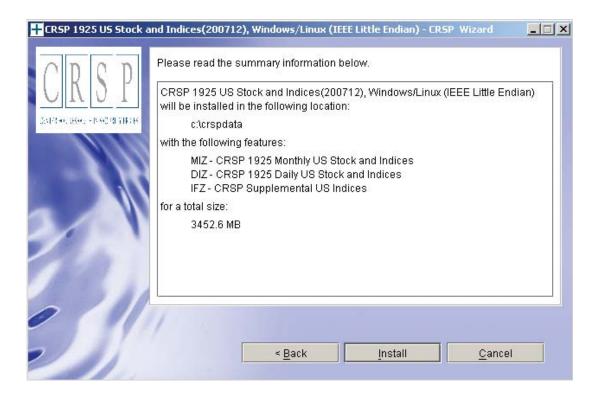

The screen will display the status of the installation.

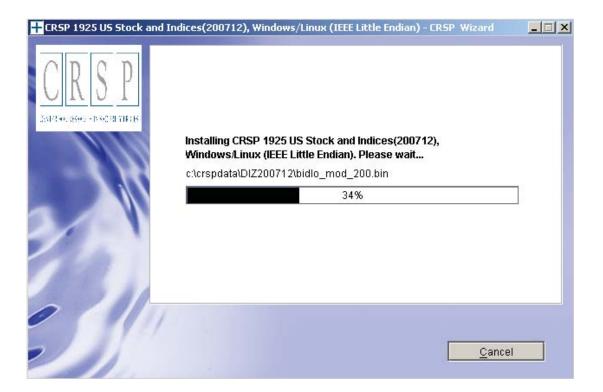

A message indicating the success of the installation appears when the process is complete. Click Finish.

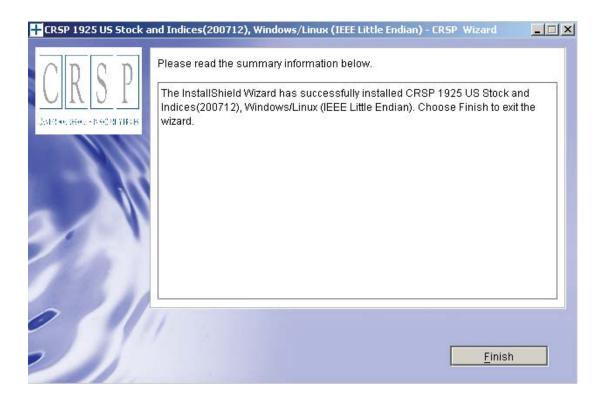

## **SUN SOLARIS & LINUX:**

After clicking Finish, a file named crsp.kshrc must be run to set the local environment variables. At the prompt, type:

. ./crsp.kshrc <enter>

Note: If you are not using ksh, modifications will be necessary. Check with your Unix administrator.

#### **WINDOWS:**

Location of the software and data may be checked by opening CRSP Client Environment from the CRSPAccess menu. This new utility provides users a quick and simple way of both checking and switching environment variables if necessary. Where, in the past, users had to go through the Control Panel to manipulate the environment variables, this can now be done by quick editing of the Client Environment screen.

Note: For subscribers of the CRSP Compustat Merged database, an additional CCM database environment will be displayed for the location of the Compustat data.

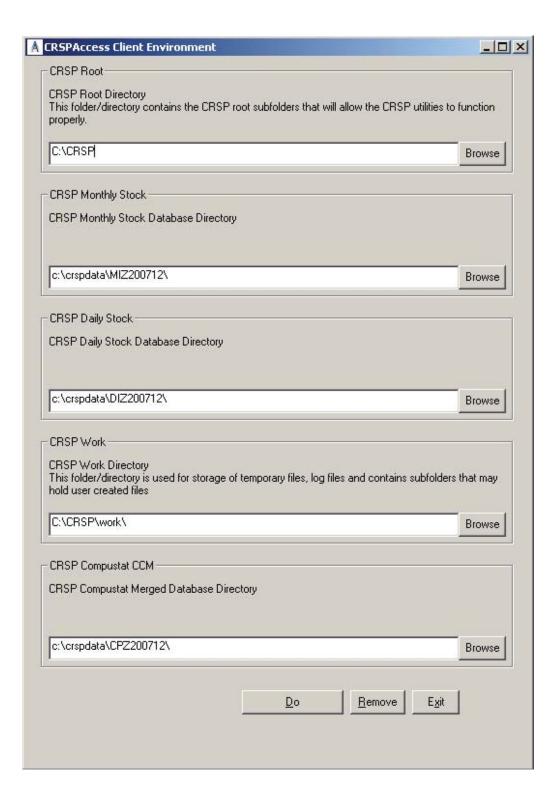

## **UNINSTALL**

For each data install, an uninstall is created on the CRSPAccess menu. Data uninstalls do not touch software environment variables. Likewise, software uninstalls do not touch data environment variables. Each uninstall is done separately. As with the install, the uninstall is wizard-driven. When uninstall is complete, users may be prompted with an option to either reboot the computer or wait until later. It is not necessary to reboot the computer after uninstalling. This reboot message may be disregarded.

## Uninstall & CRSP Client Environment

Each time a path is modified in client environment, the action is recorded. Upon running uninstall, a *Restore Environment Variable* prompt will appear:

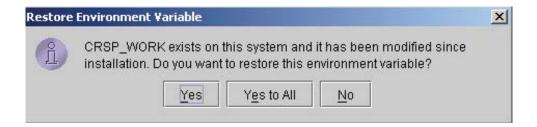

This prompt appears for each variable for each modification. Answer each prompt and continue cycling through. <u>Yes</u> is the default, which will restore environment variables back to what they were prior to the install.